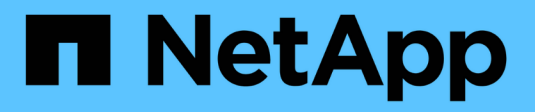

# **Gestione la caché SSD**

SANtricity 11.8

NetApp April 05, 2024

This PDF was generated from https://docs.netapp.com/es-es/e-series-santricity/sm-storage/how-ssdcache-works.html on April 05, 2024. Always check docs.netapp.com for the latest.

# **Tabla de contenidos**

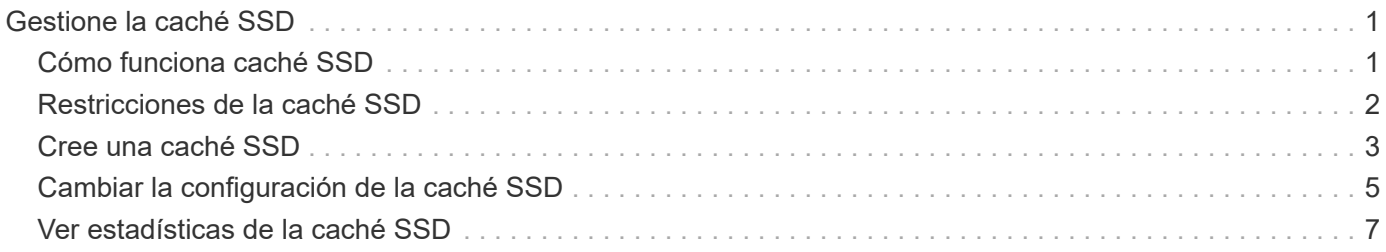

# <span id="page-2-0"></span>**Gestione la caché SSD**

# <span id="page-2-1"></span>**Cómo funciona caché SSD**

La función SSD Cache es una solución basada en la controladora que almacena en la caché los datos de acceso más frecuente (los datos "activos") en unidades de estado sólido (SSD) de latencia más baja para acelerar dinámicamente el rendimiento del sistema. La caché SSD se usa exclusivamente para las lecturas del host.

### **Caché SSD versus caché primaria**

La caché SSD es una caché secundaria para usar con la caché primaria en la memoria dinámica de acceso aleatorio (DRAM) de la controladora.

La caché SSD opera de manera diferente a la caché primaria:

• Para la caché primaria, cada operación de I/o debe preparar datos a través de la caché para realizar la operación.

En la caché primaria, los datos se almacenan en DRAM después de la lectura en el host.

• La caché SSD se utiliza solo si es conveniente para colocar los datos en la caché a fin de mejorar el rendimiento del sistema general.

En la caché SSD, se copian datos de volúmenes y se almacenan en dos volúmenes de RAID internos (uno por controladora) que se crean automáticamente al crear una caché SSD.

Los volúmenes RAID internos se usan para fines de procesamiento de la caché interna. No puede accederse a estos volúmenes desde la interfaz de usuario y no aparecen en ella. Sin embargo, estos dos volúmenes cuentan para la cantidad total de volúmenes permitidos en la cabina de almacenamiento.

### **Cómo se utiliza la caché SSD**

El almacenamiento en caché inteligente coloca los datos en una unidad de latencia baja para agilizar las respuestas a solicitudes futuras de esos datos. Si un programa solicita datos que están en la caché (lo que se denomina «acierto en caché»), la unidad de menor latencia puede satisfacer esta transacción. De lo contrario, se produce una «'omisión de caché'» y deberá accederse a los datos desde la unidad original, más lenta. Cuantos más aciertos en caché se produzcan, mejor será el rendimiento general.

Cuando un programa host accede a las unidades de la cabina de almacenamiento, los datos se almacenan en la caché SSD. Cuando el programa host vuelve a acceder a los mismos datos, se lee desde la caché SSD y no desde las unidades de disco duro. Los datos de acceso común se almacenan en la caché SSD. Solo se accede a los discos duros cuando no pueden leerse los datos desde la caché SSD.

La caché SSD se utiliza solo cuando es conveniente para colocar los datos en la caché a fin de mejorar el rendimiento del sistema general.

Cuando la CPU necesita procesar datos de lectura, sigue estos pasos:

- 1. Comprueba la caché de DRAM.
- 2. Si no los encuentra en la caché de DRAM, revisa la caché SSD.

3. Si no los encuentra en la caché SSD, los obtiene del disco duro. Si los datos se consideran valiosos para estar en la caché, los copia en caché SSD.

### **Mejor rendimiento**

Copiar los datos a los que accede con más frecuencia (puntos críticos) en la caché SSD permite un funcionamiento más eficaz del disco duro, menor latencia y velocidades aceleradas de lectura y escritura. El uso de unidades SSD de alto rendimiento para almacenar en la caché datos de unidades de disco duro mejora el rendimiento de I/o y los tiempos de respuesta.

Se utilizan mecanismos de I/o de volúmenes simples para transferir datos desde y hacia la caché SSD. Después de almacenar datos en la caché y en la unidad SSD, las lecturas posteriores de esos datos se realizan en la caché SSD, por lo que se elimina la necesidad de acceder al volumen de la unidad de disco duro.

## **Caché SSD y la función Drive Security**

Para usar la caché SSD en un volumen que también utiliza Drive Security (es decir, con la función de seguridad habilitada), las funcionalidades de Drive Security del volumen y de la caché SSD deben coincidir. Si no coinciden, el volumen no tendrá la función de seguridad habilitada.

### **Implemente caché SSD**

Para implementar la caché SSD, haga lo siguiente:

- 1. Cree la caché SSD.
- 2. Asocie la caché SSD con los volúmenes para los que desea implementar el almacenamiento en caché de lectura de SSD.

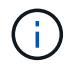

Cualquier volumen asignado para utilizar una caché SSD de una controladora no es elegible para una transferencia de equilibrio de carga automática.

# <span id="page-3-0"></span>**Restricciones de la caché SSD**

Obtenga información acerca de las restricciones en el uso de la caché SSD en una cabina de almacenamiento.

### **Restricciones**

- Cualquier volumen asignado para utilizar una caché SSD de una controladora no es elegible para una transferencia de equilibrio de carga automática.
- Actualmente, solo se admite una caché SSD por cabina de almacenamiento.
- La capacidad máxima que se puede utilizar de caché SSD en una cabina de almacenamiento es 8 TB.
- Las imágenes Snapshot no admiten la función SSD Cache.
- Si importa o exporta volúmenes que tienen habilitada o deshabilitada la función SSD Cache, los datos en caché no se importan ni se exportan.
- No puede quitar la última unidad de una caché SSD sin antes eliminar la caché SSD.

## **Restricciones con Drive Security**

- Solo es posible habilitar la seguridad en la caché SSD cuando se crea la caché SSD. No se puede habilitar la seguridad posteriormente como en un volumen.
- Si se combinan unidades compatibles y no compatibles con la función de seguridad en la caché SSD, no se puede habilitar Drive Security en estas unidades.
- Los volúmenes con la función de seguridad habilitada deben tener una caché SSD que se encuentre habilitada para la función de seguridad.

# <span id="page-4-0"></span>**Cree una caché SSD**

Para acelerar de manera dinámica el rendimiento del sistema, se puede usar la función SSD Cache para almacenar en caché los datos a los que se accede con mayor frecuencia (datos "activos") en unidades de estado sólido (SSD) de menor latencia. La caché SSD se usa exclusivamente para las lecturas del host.

#### **Antes de empezar**

La cabina de almacenamiento debe tener algunas unidades SSD.

#### **Acerca de esta tarea**

Para la creación de una caché SSD nueva, es posible usar una unidad única o varias unidades. Debido a que la caché de lectura se encuentra en la cabina de almacenamiento, todas las aplicaciones que utilizan la cabina de almacenamiento comparten el almacenamiento en caché. Una vez seleccionados los volúmenes que se desean almacenar en caché, el almacenamiento en caché se realiza de forma automática y dinámica.

Siga estas directrices al crear una caché SSD.

- Puede habilitar la función de seguridad en la caché SSD solo en el momento de la creación, no después.
- Solo se admite una caché SSD por cabina de almacenamiento.
- Si solo un volumen tiene la caché SSD habilitada, toda la caché SSD se asignará a la controladora que pertenece a ese volumen.
- La capacidad máxima de la caché SSD utilizable de una cabina de almacenamiento depende de la capacidad de la caché primaria de la controladora.
- Las imágenes Snapshot no admiten la función SSD Cache.
- Si importa o exporta volúmenes que tienen habilitada o deshabilitada la función SSD Cache, los datos en caché no se importan ni se exportan.
- Cualquier volumen asignado para utilizar una caché SSD de una controladora no es elegible para una transferencia de equilibrio de carga automática.
- Si los volúmenes asociados tienen la función de seguridad habilitada, cree una caché SSD con la función de seguridad habilitada.

#### **Pasos**

- 1. Seleccione MENU:almacenamiento[Pools y grupos de volúmenes].
- 2. Haga clic en menú:Crear[caché SSD].

Se muestra el cuadro de diálogo Crear caché SSD.

3. Escriba un nombre para la caché SSD.

4. Seleccione el candidato de caché SSD que desea usar según las siguientes características.

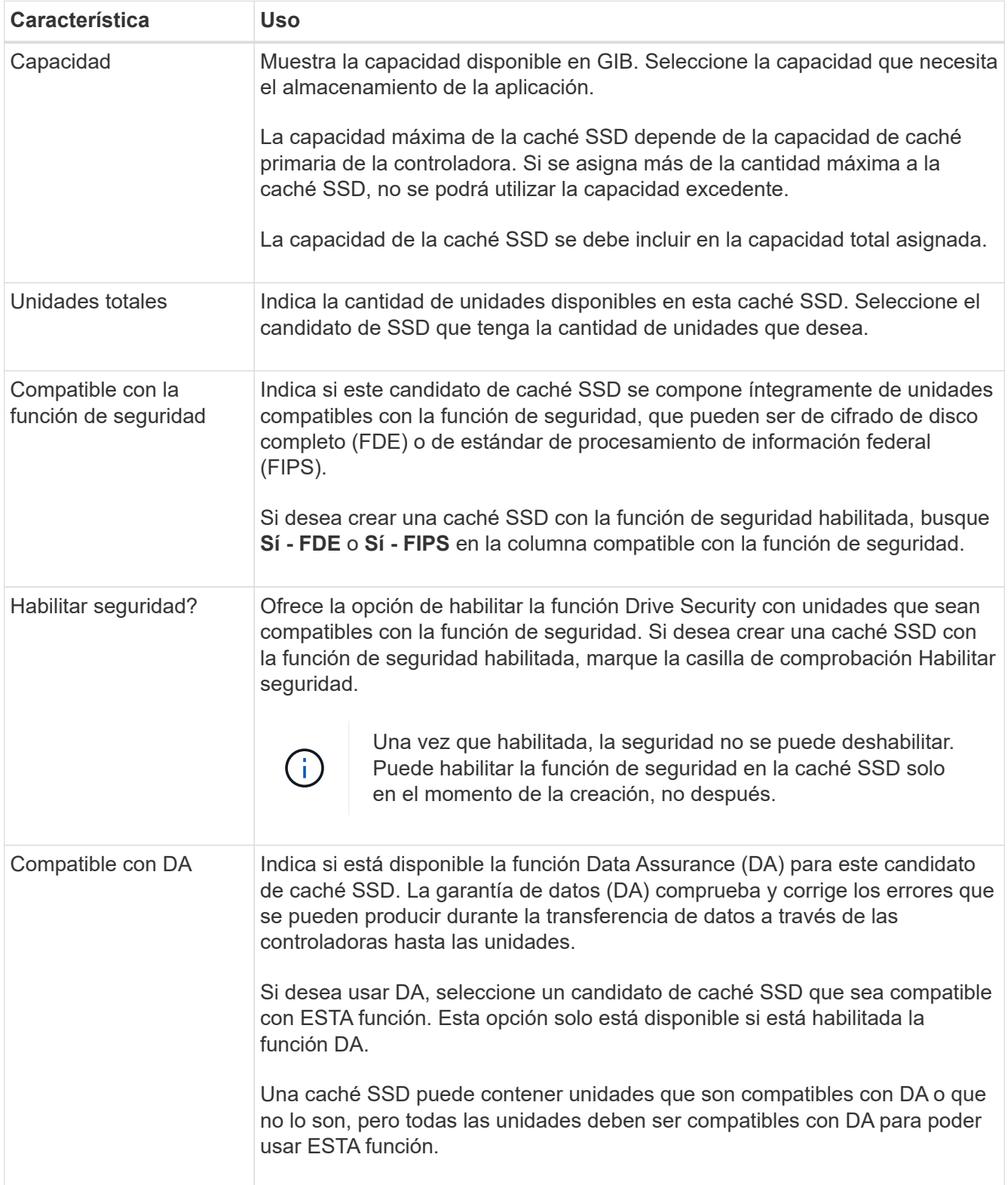

5. Asocie la caché SSD con los volúmenes para los que desea implementar el almacenamiento en caché de lectura de SSD. Para activar caché SSD en volúmenes compatibles de inmediato, active la casilla de verificación **Activar caché SSD en volúmenes compatibles existentes asignados a hosts**.

Los volúmenes son compatibles si comparten las mismas funcionalidades Drive Security y DA.

6. Haga clic en **Crear**.

# <span id="page-6-0"></span>**Cambiar la configuración de la caché SSD**

Es posible editar el nombre de la caché SSD y visualizar el estado, las capacidades máxima y actual, el estado de las funciones Drive Security y Garantía de datos, y los volúmenes y las unidades asociadas.

### **Pasos**

- 1. Seleccione MENU:almacenamiento[Pools y grupos de volúmenes].
- 2. Seleccione la caché SSD que desea editar y, a continuación, haga clic en **Ver/editar configuración**.

Se muestra el cuadro de diálogo Configuración de caché SSD.

3. Revise o edite la configuración de la caché SSD según corresponda.

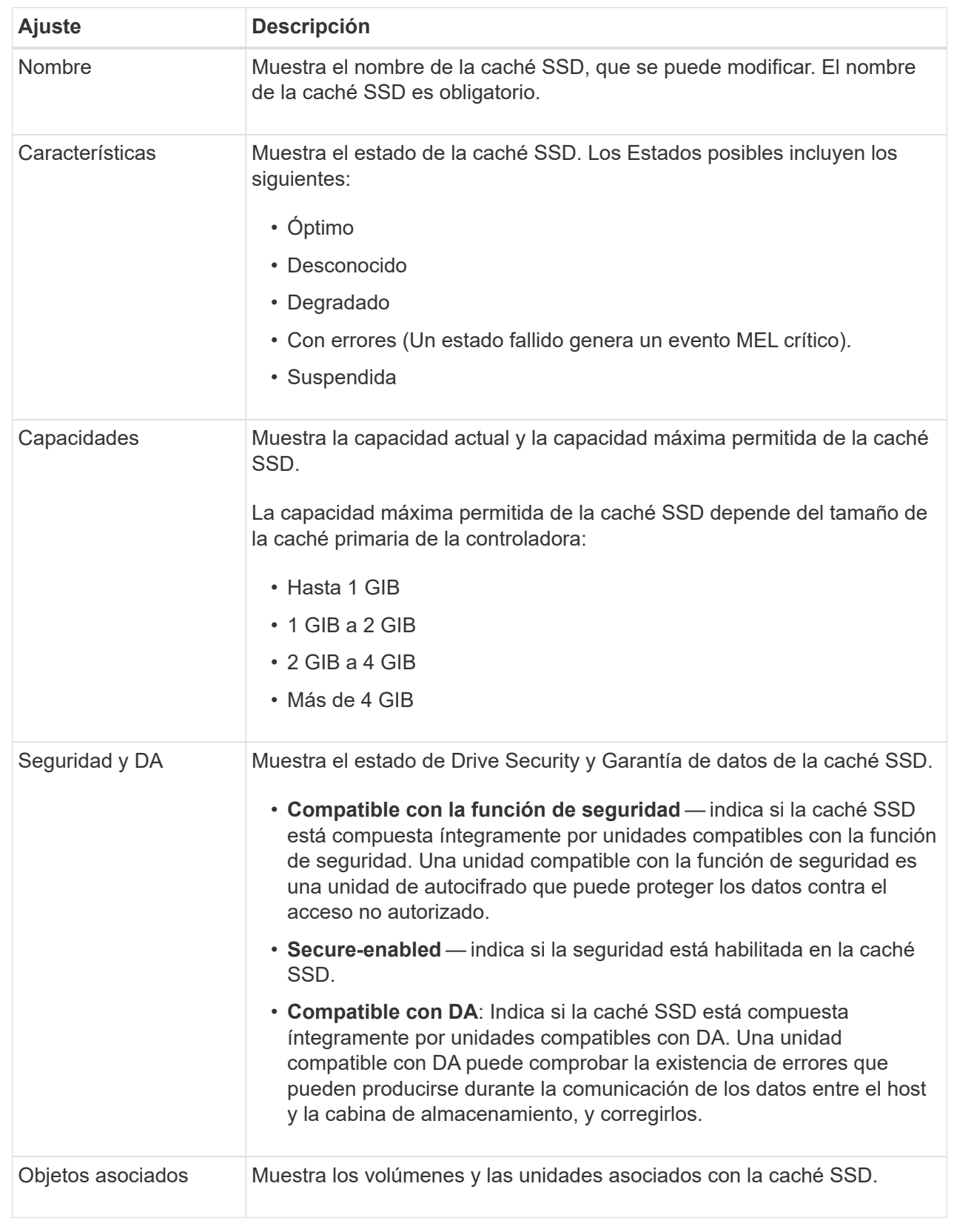

### 4. Haga clic en **Guardar**.

# <span id="page-8-0"></span>**Ver estadísticas de la caché SSD**

Es posible ver estadísticas de la caché SSD, como lecturas, escrituras, aciertos en caché, porcentaje de asignación de caché, y el porcentaje de utilización de la caché.

Las estadísticas nominales, que son un subconjunto de estadísticas detalladas, se muestran en el cuadro de diálogo Ver estadísticas de la caché SSD. Es posible ver estadísticas detalladas de la caché SSD solo cuando se exportan todas las estadísticas de SSD a un .csv archivo.

Al revisar e interpretar las estadísticas, tenga en cuenta que algunas interpretaciones provienen del análisis de una combinación de estadísticas.

#### **Pasos**

- 1. Seleccione MENU:almacenamiento[Pools y grupos de volúmenes].
- 2. Seleccione la caché SSD para la cual desea ver estadísticas y haga clic en menú:más[Ver estadísticas de la caché SSD].

Se muestra el cuadro de diálogo Ver estadísticas de la caché SSD, donde se proporcionan las estadísticas nominales de la caché SSD seleccionada.

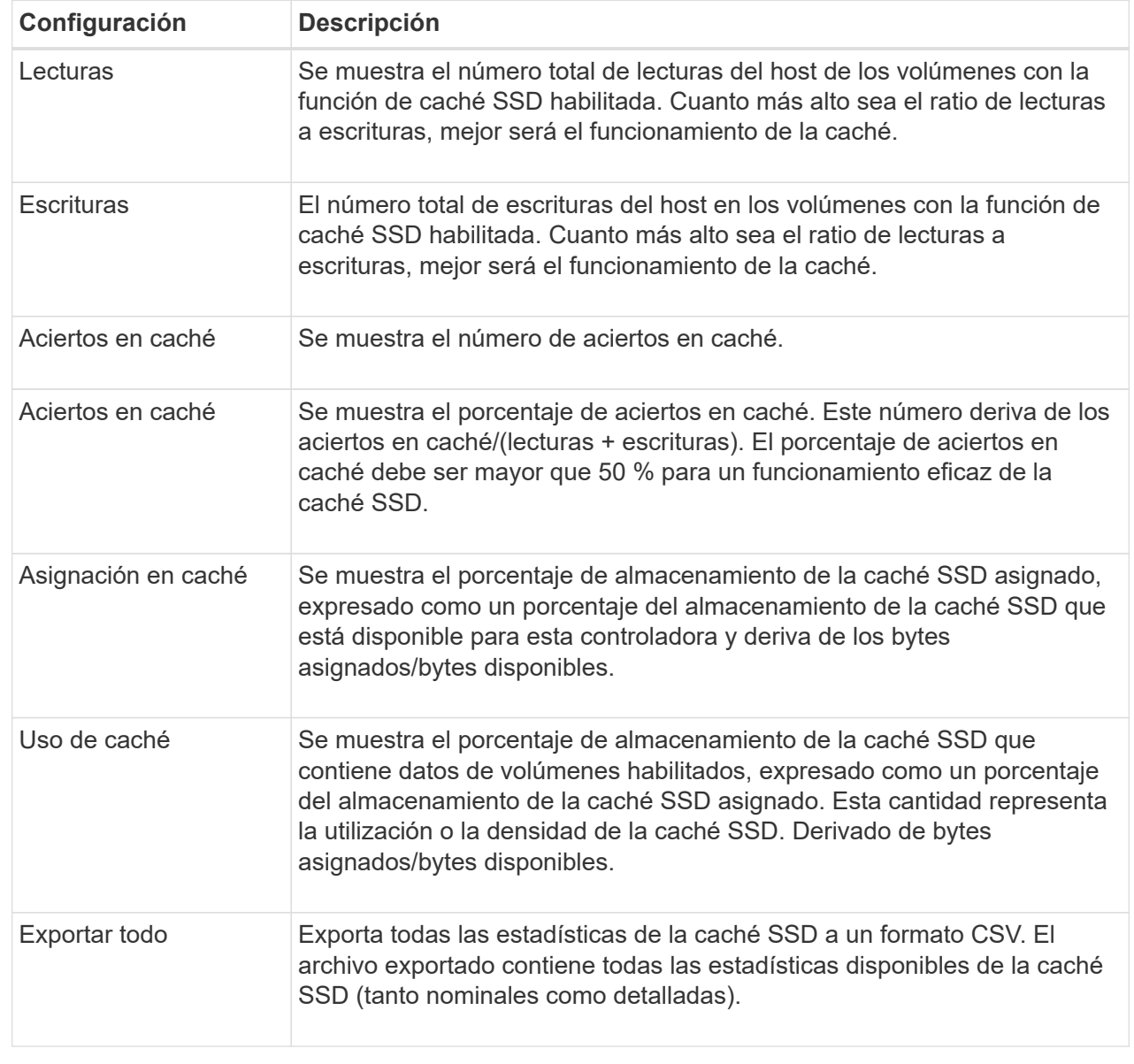

3. Haga clic en **Cancelar** para cerrar el cuadro de diálogo.

#### **Información de copyright**

Copyright © 2024 NetApp, Inc. Todos los derechos reservados. Imprimido en EE. UU. No se puede reproducir este documento protegido por copyright ni parte del mismo de ninguna forma ni por ningún medio (gráfico, electrónico o mecánico, incluidas fotocopias, grabaciones o almacenamiento en un sistema de recuperación electrónico) sin la autorización previa y por escrito del propietario del copyright.

El software derivado del material de NetApp con copyright está sujeto a la siguiente licencia y exención de responsabilidad:

ESTE SOFTWARE LO PROPORCIONA NETAPP «TAL CUAL» Y SIN NINGUNA GARANTÍA EXPRESA O IMPLÍCITA, INCLUYENDO, SIN LIMITAR, LAS GARANTÍAS IMPLÍCITAS DE COMERCIALIZACIÓN O IDONEIDAD PARA UN FIN CONCRETO, CUYA RESPONSABILIDAD QUEDA EXIMIDA POR EL PRESENTE DOCUMENTO. EN NINGÚN CASO NETAPP SERÁ RESPONSABLE DE NINGÚN DAÑO DIRECTO, INDIRECTO, ESPECIAL, EJEMPLAR O RESULTANTE (INCLUYENDO, ENTRE OTROS, LA OBTENCIÓN DE BIENES O SERVICIOS SUSTITUTIVOS, PÉRDIDA DE USO, DE DATOS O DE BENEFICIOS, O INTERRUPCIÓN DE LA ACTIVIDAD EMPRESARIAL) CUALQUIERA SEA EL MODO EN EL QUE SE PRODUJERON Y LA TEORÍA DE RESPONSABILIDAD QUE SE APLIQUE, YA SEA EN CONTRATO, RESPONSABILIDAD OBJETIVA O AGRAVIO (INCLUIDA LA NEGLIGENCIA U OTRO TIPO), QUE SURJAN DE ALGÚN MODO DEL USO DE ESTE SOFTWARE, INCLUSO SI HUBIEREN SIDO ADVERTIDOS DE LA POSIBILIDAD DE TALES DAÑOS.

NetApp se reserva el derecho de modificar cualquiera de los productos aquí descritos en cualquier momento y sin aviso previo. NetApp no asume ningún tipo de responsabilidad que surja del uso de los productos aquí descritos, excepto aquello expresamente acordado por escrito por parte de NetApp. El uso o adquisición de este producto no lleva implícita ninguna licencia con derechos de patente, de marcas comerciales o cualquier otro derecho de propiedad intelectual de NetApp.

Es posible que el producto que se describe en este manual esté protegido por una o más patentes de EE. UU., patentes extranjeras o solicitudes pendientes.

LEYENDA DE DERECHOS LIMITADOS: el uso, la copia o la divulgación por parte del gobierno están sujetos a las restricciones establecidas en el subpárrafo (b)(3) de los derechos de datos técnicos y productos no comerciales de DFARS 252.227-7013 (FEB de 2014) y FAR 52.227-19 (DIC de 2007).

Los datos aquí contenidos pertenecen a un producto comercial o servicio comercial (como se define en FAR 2.101) y son propiedad de NetApp, Inc. Todos los datos técnicos y el software informático de NetApp que se proporcionan en este Acuerdo tienen una naturaleza comercial y se han desarrollado exclusivamente con fondos privados. El Gobierno de EE. UU. tiene una licencia limitada, irrevocable, no exclusiva, no transferible, no sublicenciable y de alcance mundial para utilizar los Datos en relación con el contrato del Gobierno de los Estados Unidos bajo el cual se proporcionaron los Datos. Excepto que aquí se disponga lo contrario, los Datos no se pueden utilizar, desvelar, reproducir, modificar, interpretar o mostrar sin la previa aprobación por escrito de NetApp, Inc. Los derechos de licencia del Gobierno de los Estados Unidos de América y su Departamento de Defensa se limitan a los derechos identificados en la cláusula 252.227-7015(b) de la sección DFARS (FEB de 2014).

#### **Información de la marca comercial**

NETAPP, el logotipo de NETAPP y las marcas que constan en <http://www.netapp.com/TM>son marcas comerciales de NetApp, Inc. El resto de nombres de empresa y de producto pueden ser marcas comerciales de sus respectivos propietarios.